# **Python-Neuroshare Documentation** *Release*

**Christian Kellner**

June 05, 2014

#### Contents

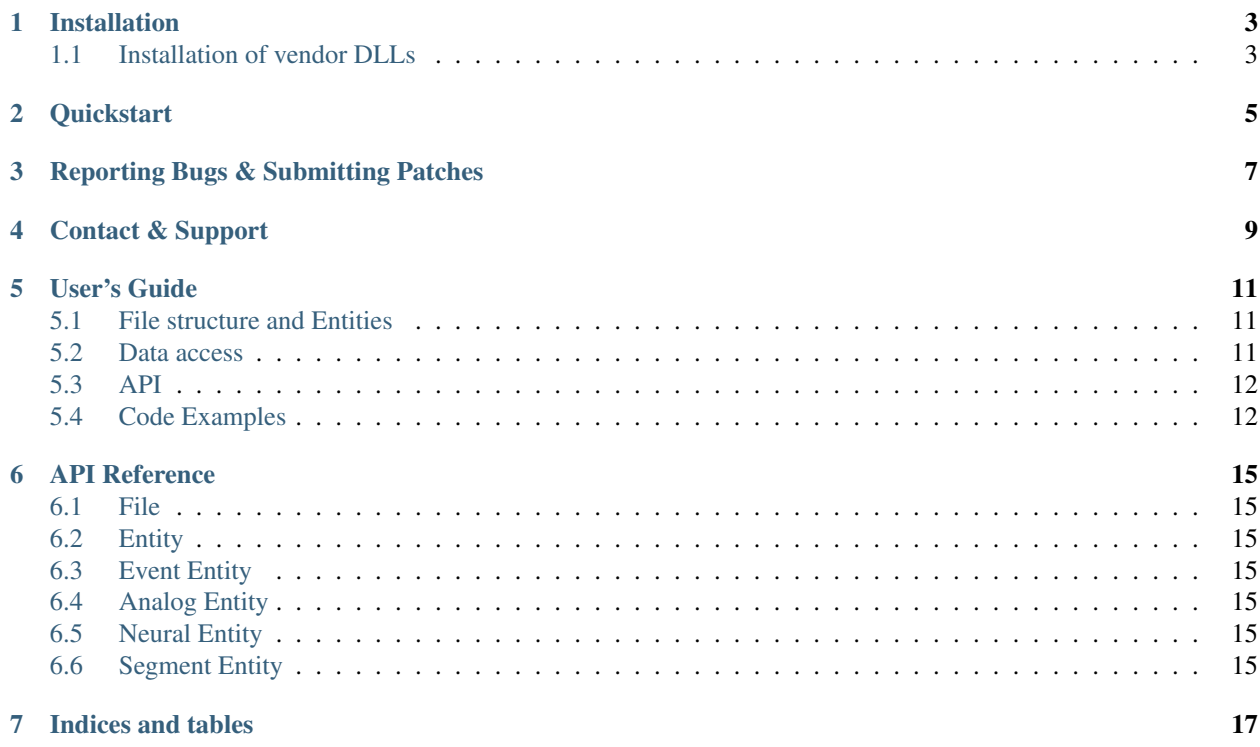

The Neuroshare API is a standardized interface to access electrophysiology data stored in various different file formats. To do so, it uses format- specific shared libraries. Refer to the official website

<http://neuroshare.org>

for more information.

The aim of this library is to provide a high level interface to the Neuroshare API, i.e. it focuses on API usability more then being a mere python version of the C API. Thus none of the original Neuroshare API calls are directly exposed but the interface consists of python objects that resemble (more or less) the Neuroshare Entities.

#### **Installation**

<span id="page-6-0"></span>The compile-time requirements for python-neuroshare are the 'setuptools' and the Python development files and a working C compiler (clang or gcc) and NumPy. For Debian based distributions, e.g. Ubuntu, this can easily be done with:

\$ sudo apt-get install clang python-setuptools \ python-dev python-numpy

After that, python-neuroshare is installed with the following command:

```
$ sudo python setup.py install
```
Additional runtime dependencies:

• The Neuroshare vendor DLLs for the specific data file(s)! Please refer to the following section for more information.

#### <span id="page-6-1"></span>**1.1 Installation of vendor DLLs**

Python-neuroshare relies on the vendor specific DLLs to access data files. Therefore the specific DLLs for each type of file must be downloaded and installed into one of the following locations:

```
/usr/local/lib/neuroshare
/usr/lib/neuroshare
~/.neuroshare
```
A (possibly incomplete) list of the vendor specific DLLs can be obtained be obtained from the neuroshare website:

<http://neuroshare.sourceforge.net/DLLLinks.shtml>

Please note that you need the corresponding DLLs for your platform (e.g. Linux, 64-bit). If you find yourself in the situation that there is no DLL for your specific platform and you are either on a UNIX-like system you can use G-Node's very one nswineproxy component to use the Windows 32 bit DLLs. Please refer to the nswineproxy homepage for more information:

<https://github.com/G-Node/nswineproxy>

#### **Quickstart**

<span id="page-8-0"></span>Opening a file:

**import neuroshare as ns** fd = ns.File ("NeuroshareExample.mcd")

Iterate over the entities in the file:

```
for entity in fd.list_entities():
   print entity.label, entity.entity_type
    ... do something else with entity ...
```
Access analog signal data:

analog1 =  $fd$ . entities[1] #open analog signal entity data, times, count = analog1.get\_data()  $#load data$ 

data will contain the raw data, times the timepoints of each datapoint and count how many datapoints in data are actually continous.

# **Reporting Bugs & Submitting Patches**

<span id="page-10-0"></span>Any bugs can and should be filed to the project's issue tracker at github:

<https://github.com/G-Node/python-neuroshare/issues>

# **Contact & Support**

<span id="page-12-0"></span>Support and discussion of python-neuroshare related questions happen in the official G-Node IRC channel #gnode on the freenode IRC network (cf. [http://freenode.net\)](http://freenode.net).

## **User's Guide**

### <span id="page-14-1"></span><span id="page-14-0"></span>**5.1 File structure and Entities**

Neuroshare provides access to raw data and metadata (such as the sampling rate and creation date) via so called Entities, which groups data of the same type together. The standard defines 4 different entities: Events, Analog signals, Segments and Neural entities (i.e. spiketrains):

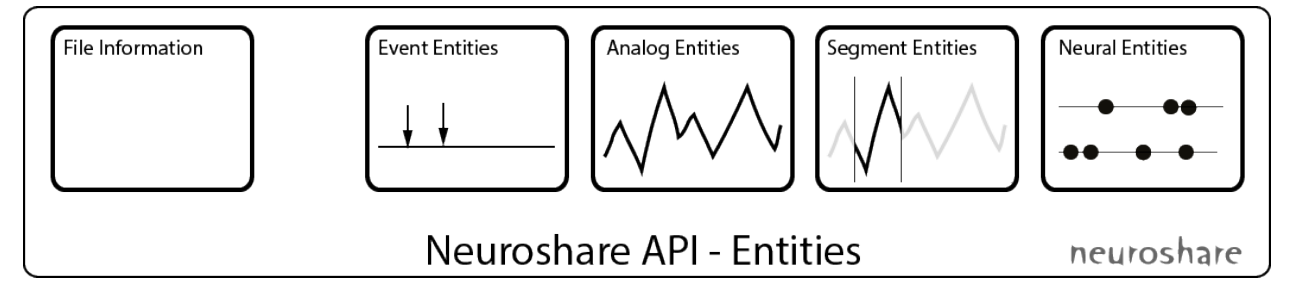

Event entities represent specific timepoints with associated data, e.g. trigger events.

Analog signal entities represents continuously sampled, i.e. digitized, analog data. Examples are waveforms recorded via an electrode (microelectrodes, EKG, EEG).

Segment entities contain cutouts of continuously sampled analog signals from one or more sources that are usually short in time. Most prominent example are waveforms of action potentials from one ore more electrodes.

Neural entities are arrays of timestamps when action potentials happened, i.e. arrays of spike times.

#### <span id="page-14-2"></span>**5.2 Data access**

All entities in the file are accessed by their entity index. Each individual entity can have one or more data entries attached to it; these are indetified by a sequential index.

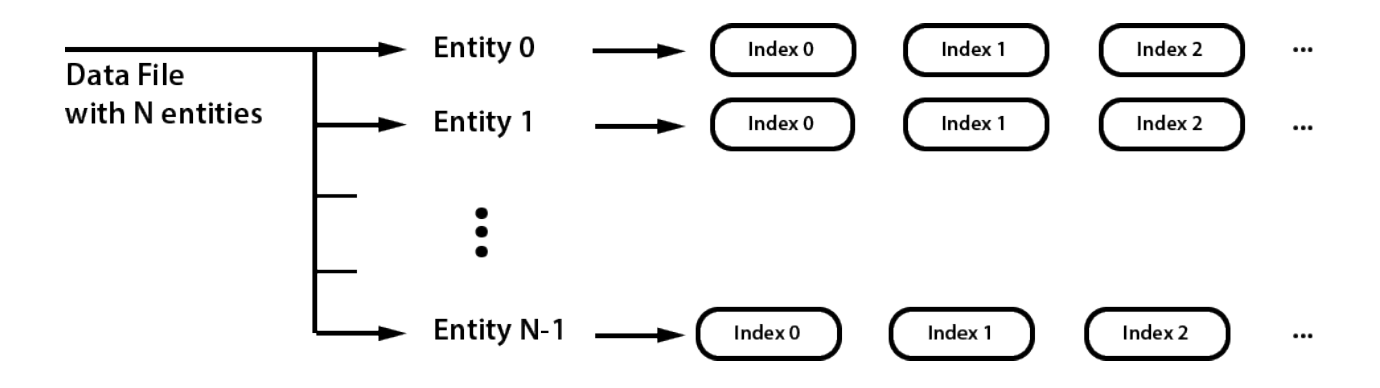

#### <span id="page-15-0"></span>**5.3 API**

The basic desgin of the API closely follows the Neuroshare entity model. For all 4 entities there is a class that represents that entity:

- EventEntity for Events
- AnalogEntity for Analog signal entities
- SegmentEntity for Segements
- NeuralEntity for Neural entities

All entity classes derive from a common Entity class that provides metadata common to all entites such as the label (Entity.label()) and how many data entries are contained in the entity (Entity.item count() or just len(entity)).

Opening a file is simply done by creating a neuroshare.File object with the path to the datafile as constructor argument: fd = neuroshare.File('data.mcd'). Individual enitities can be accessed via the File.get entity() function or via indexing through the File.entities() property (e.g. File.entities[idx]).

Data is accessed via the get\_data() function that all 4 entities provide. Consult the documentation of the individual functions for details.

## <span id="page-15-1"></span>**5.4 Code Examples**

#### **5.4.1 List entities in a file**

How to list all entities in a file called *data.mcd*:

```
import neuroshare as ns
fd = ns.File('data.mcd')
for i, entity in enumerate(fd.entities):
   print('%04d: "%s" type: %d' % (i, entity.label, entity.entity_type))
```
This will produces the following output:

```
0000: "trig0001 0000 0000 trig0001" type: 1
0001: "elec0001 0000 0000 01" type: 2
0002: "elec0001 0001 0001 02" type: 2
0003: "elec0001 0002 0002 03" type: 2
[...]
```
#### **5.4.2 Access the raw data inside an analog signal entity**

To access the data and timestamps of an analog entity the AnalogEntity.get\_data() is used:

```
analog1 = fd.entities[1] #access the entity 1
#now load all the raw data
data, timestamps, cont_count = analog1.get_data()
```
The data value is a 3-tuple which contains the raw data and the timestamps for each datapoint. It is also possible to retrieve a subset of the available data:

```
data = analog1.get_data(20, 10) #fetch 10 elements starting at index 20
print("%d" % data[0].shape)
# -> 10
print (data[0])
# -># [ 8.50000000e-05 7.00000000e-05 2.16666667e-05 3.16666667e-05
# 3.66666667e-05 0.00000000e+00 -5.50000000e-05 -9.33333333e-05
# -6.66666667e-05 3.33333333e-06]
```
#### **5.4.3 Metadata**

Metadata is exposed as python properties of the individual entities:

```
print(analog1.units)
# \rightarrow 'V'print(analog1.sample_rate)
# -> 25000.0
```
**CHAPTER 6**

**API Reference**

- <span id="page-18-1"></span><span id="page-18-0"></span>**6.1 File**
- <span id="page-18-2"></span>**6.2 Entity**
- <span id="page-18-3"></span>**6.3 Event Entity**
- <span id="page-18-4"></span>**6.4 Analog Entity**
- <span id="page-18-5"></span>**6.5 Neural Entity**
- <span id="page-18-6"></span>**6.6 Segment Entity**

**CHAPTER 7**

## **Indices and tables**

- <span id="page-20-0"></span>• *genindex*
- *modindex*
- *search*

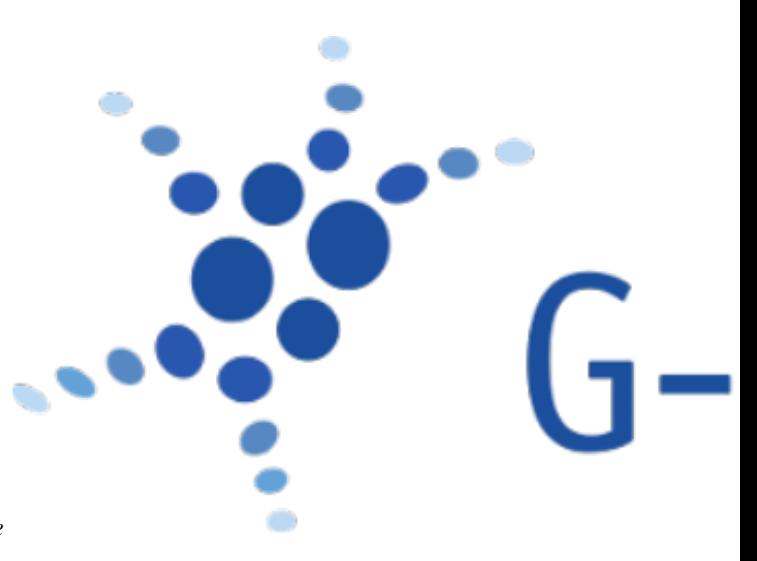

*(c) 2013 Christian Kellner and the German Neuroinformatics Node*